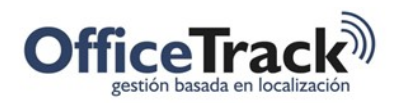

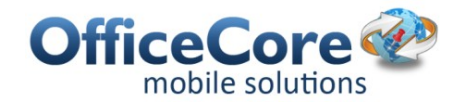

# Navegación e Integración con Waze

### BENEFICIOS

Provee a las organizaciones un mecanismo de integración con una aplicación externa llamada Waze para que los empleados desde sus dispositivos móviles obtengan una ruta adecuada para llegar al destino de su actividad considerando el tráfico desde el lugar donde se encuentran.

## DESCRIPCIÓN

En ocasiones los empleados requieren de un conocimiento previo de la ruta a ejecutar para llegar al lugar de destino de su actividad o tarea asignada. Para esto, desde el dispositivo móvil en cada una de las actividades/tareas los empleados pueden navegar en la aplicación Waze para gestionar la ruta.

### PREREQUISITOS & PERMISOS

Es necesario descargar a través del Play Store o el AppStore en el dispositivo móvil la aplicación Waze para tener acceso a ella desde Officetrack. De lo contrario, no se podrá interactuar con la misma.

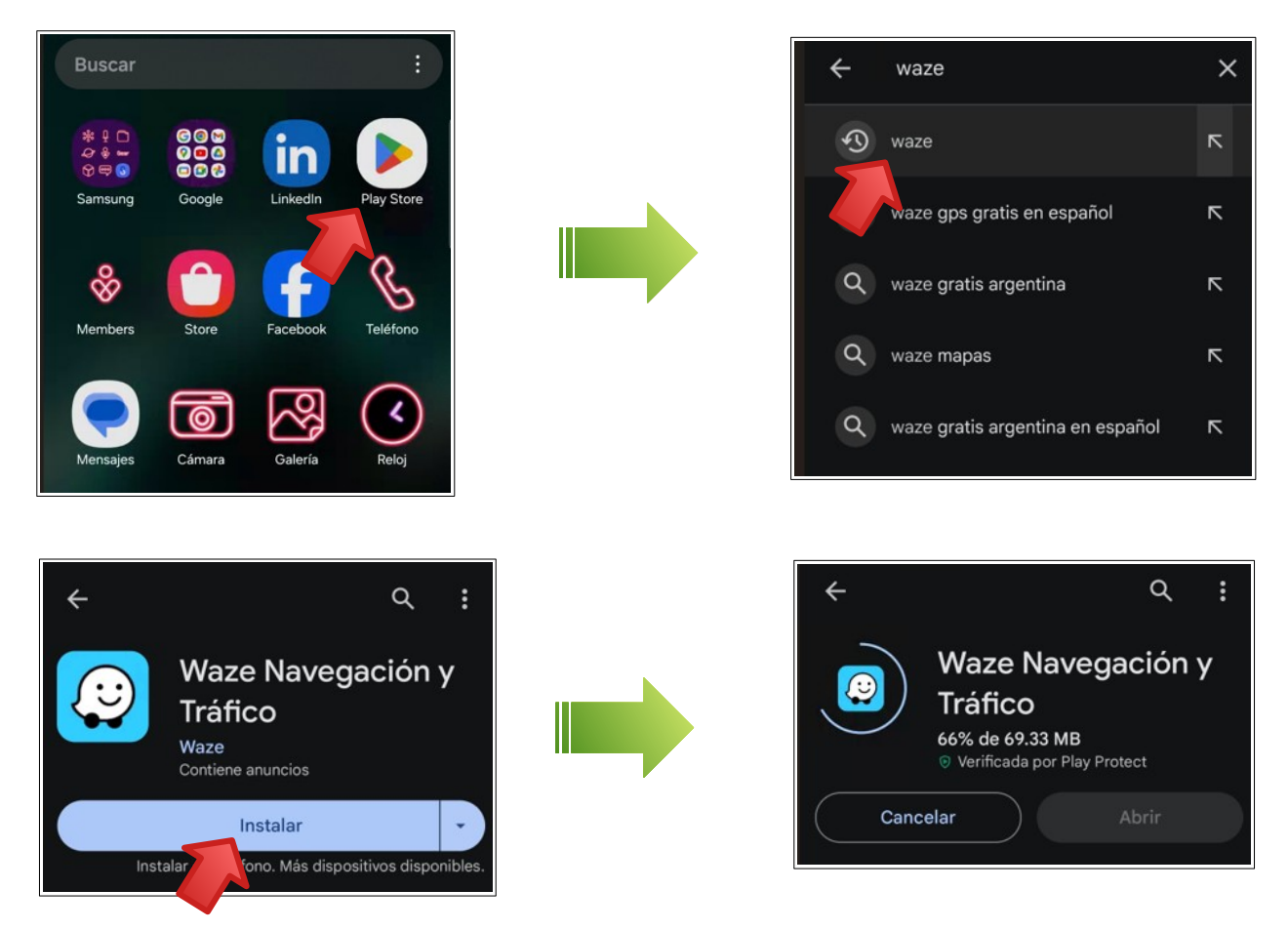

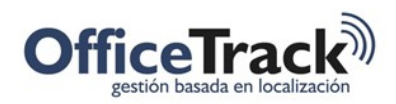

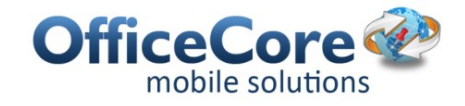

## USO DE ESTA CARACTERÍSTICA EN EL DISPOSITIVO MÓVIL

Para hacer uso de esta funcionalidad, el usuario debe disponer de la aplicación Waze en el dispositivo para hacer uso de la misma a través de Officetrack.

El empleado en cada una de sus actividades o tareas puede tener acceso a Waze y además gestionar la ruta desde el lugar donde se encuentra hasta su lugar de destino en esa actividad específica.

Para hacerlo debe ingresar al icono de Tareas desde el menú principal de la aplicación. Luego debe seleccionar cualquier tarea. Al abrir el menú de entradas, verá que se encuentra disponible la opción de Navegar.

Nota: Sólo las tareas con una dirección asignada tienen la opción de navegación por Waze.

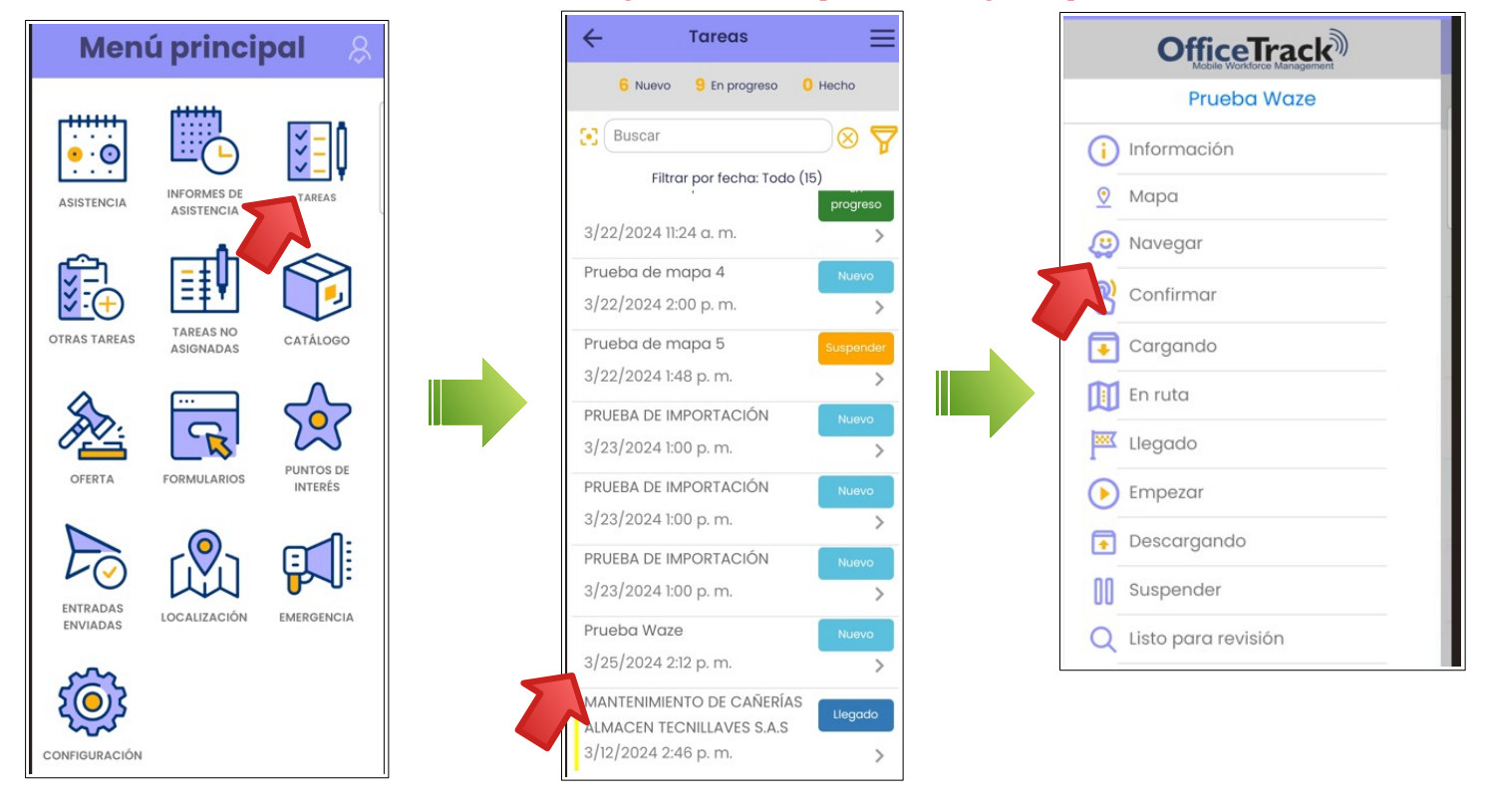

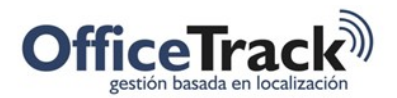

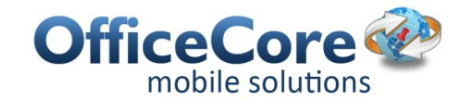

Otra forma de activar la navegación es mediante los detalles de la Tarea/actividad, seleccionando el ícono de Navegar que se encuentra al lado de la dirección asignada a la tarea.

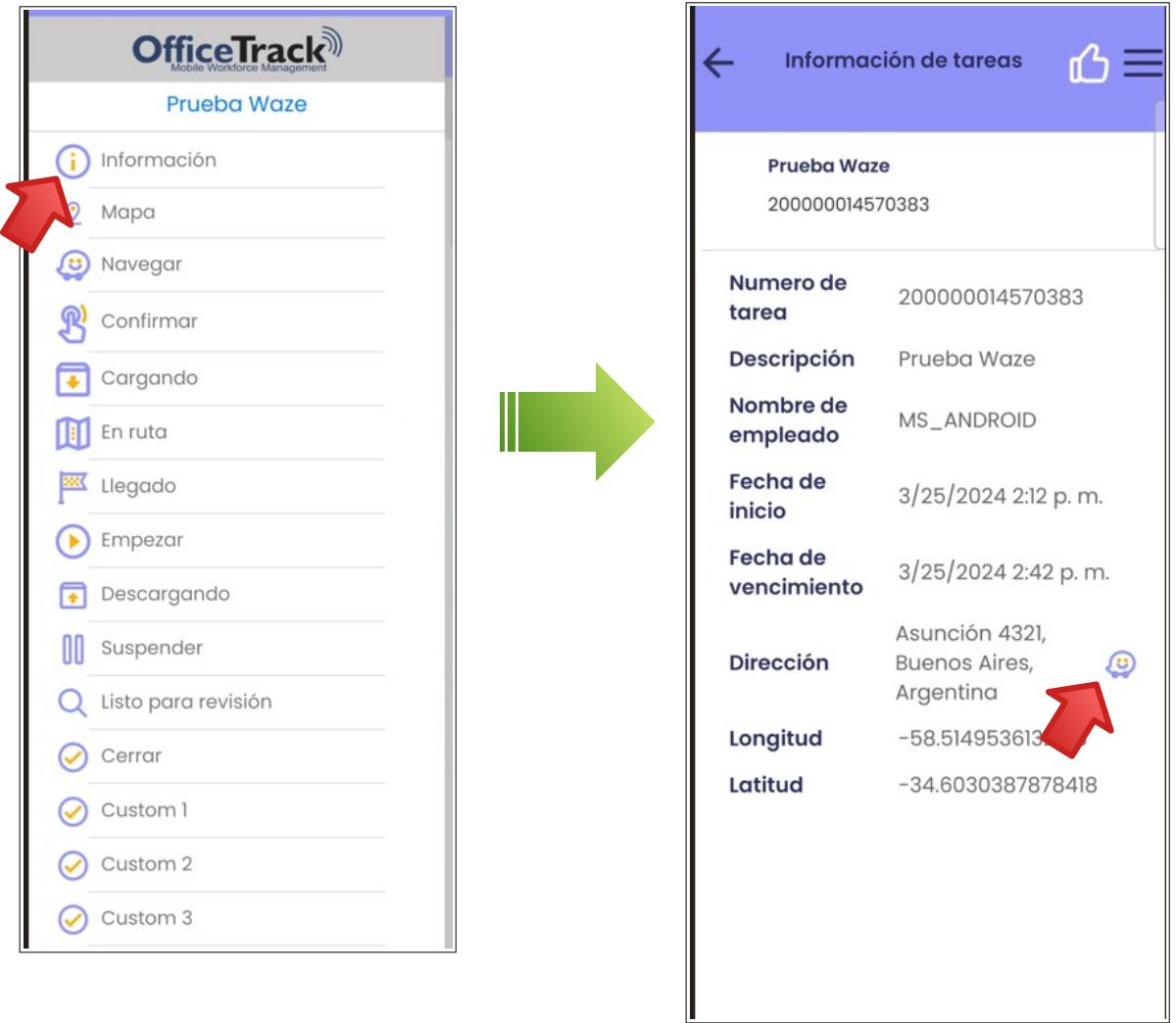

Por último Waze busca la ruta desde la ubicación actual del empleado hasta la dirección de destino ó ubicación del cliente de la tarea específica que se está trabajando, esto significa que el proceso es individual para cada Tarea.

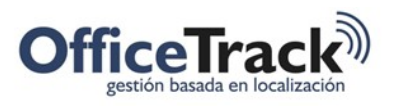

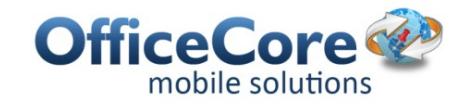

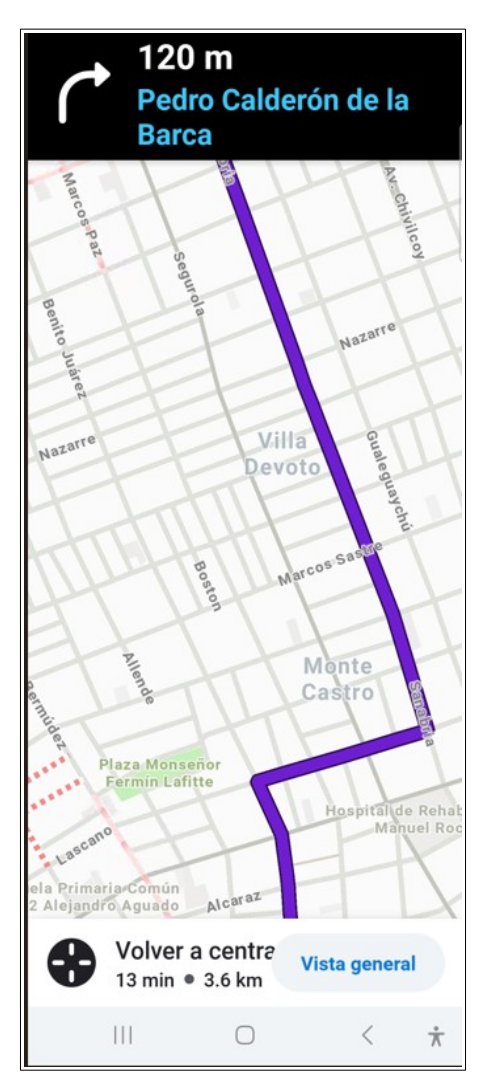

Para regresar a Officetrack basta con cambiar de ventana en el dispositivo.